# **PEDOMAN SINGKAT KULIAH ONLINE UNTUK MAHASISWA SEMESTER GENAP 2019/2020**

## **A. Akses** *Elearning*

- 1. Untuk mengakses *website elearning* dapat menuliskan alamat *website* [http://elearning.esaunggul.ac.id](http://elearning.esaunggul.ac.id/) kemudian tekan enter atau
- 2. Tulis [http://esaunggul.ac.id,](http://esaunggul.ac.id/) klik "komunitas" kemudian klik "*online learning*" atau
- 3. Menggunakan HP Android, klik "*play store*" kemudian *install* "*Moodle Mobile*" kemudian tulis *site adres*s : [http://elearning.esaunggul.ac.id](http://elearning.esaunggul.ac.id/)

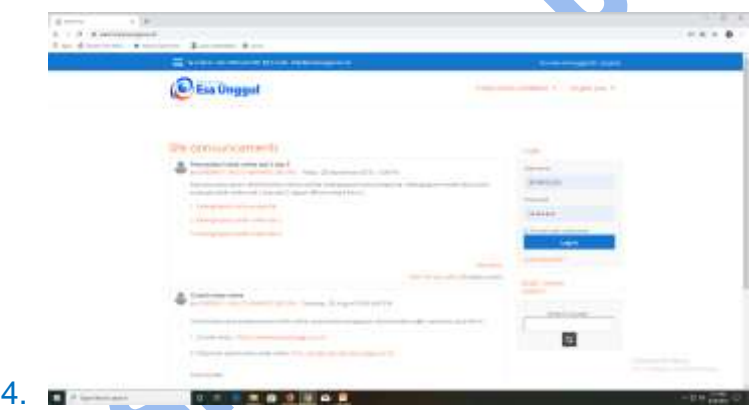

Gambar 1. Halaman Sebelum Login

**B. Login**

1. Untuk login, tulis NIM sebagai *username*, misalnya 20190707007

- 2. Untuk *password,* tulis tanggal lahir masing-masing dengan format yyyymmdd, misalnya 19450817
- 3. Jika gagal login atau ada masalah terkait akses internet lainnya, silahkan menghubungi BTIK di kampus utama, lantai 1 ruang 102, Telp. 021-567 4223 ext 273, alamat email [itd@esaunggul.ac.id](mailto:itd@esaunggul.ac.id)

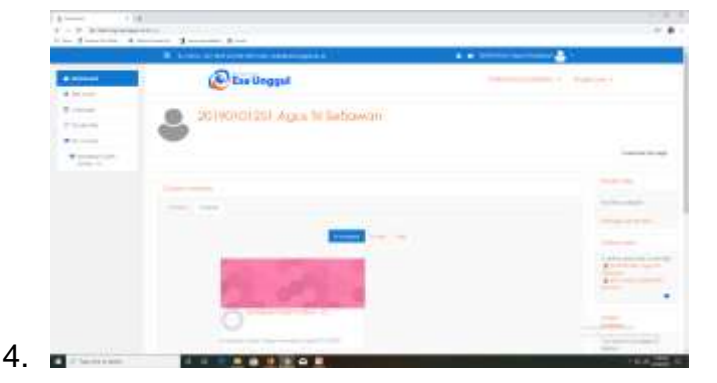

Gambar 2. Halaman Setelah Login

## **C. Mata Kuliah Yang Diikuti**

1. Setelah login mahasiswa akan mengetahui kelas online yang diikuti sesuai KRS. Daftar mata kuliah dan seksi-seksinya dapat dilihat di Siakad.

E

R

2. Jika daftar mata kuliah yang terdapat di *website elearning* tidak sesuai dengan Siakad, lebih, kurang atau bahkan tidak ada sama sekali, silahkan menghubungi BTIK.

## **D. Profil dosen**

Mahasiswa dapat melihat profil dosen dalam bentuk JPEG yang meliputi : Nama dosen, kode dosen, nomor HP dan alamat email.

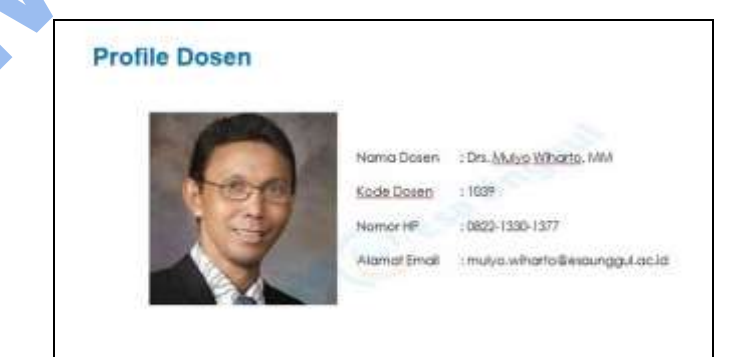

Gambar 3. Profil Dosen

### **E. Pengantar perkuliahan**

Mahasiswa dapat mendownload file pengantar perkuliahan yang tersedia dalam bentuk PDF. File pengantar perkuliahan berisi tentang : Identitas mata kuliah, tujuan pembelajaran, metode pembelajaran, topik perkuliahan, buku referensi dan penilaian.

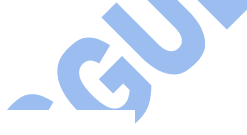

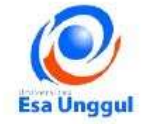

#### PENGANTAR PERKULIAHAN

Assalamu'alaikum warakhmatullaahi wabarakaatuh,

Saya mengucapkan "Selamat datang" kepada para mahasiswa, selamat datang dan selamat belajar dalam pembelajaran spada Universitas Esa Unggul.

#### **IDENTITAS MATA KULIAH**

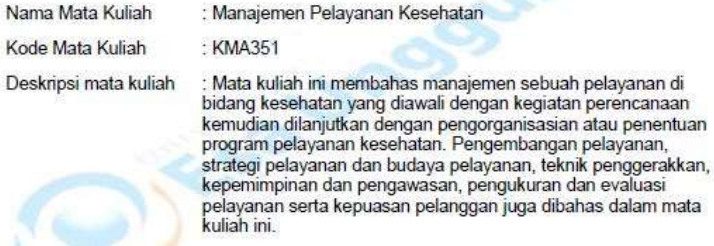

Gambar 4. Pengantar Perkuliahan

## **F. Jadwal Kuliah Online**

Mahasiswa dapat mendownload file jadwal kuliah online yang tersedia dalam bentuk PDF. Jadwal berisi topik-topik kuliah, slot waktu kuliah, ujian dan libur selama satu semester.

#### JADWAL KULIAH ONLINE SEMESTER GENAP 2019/2020

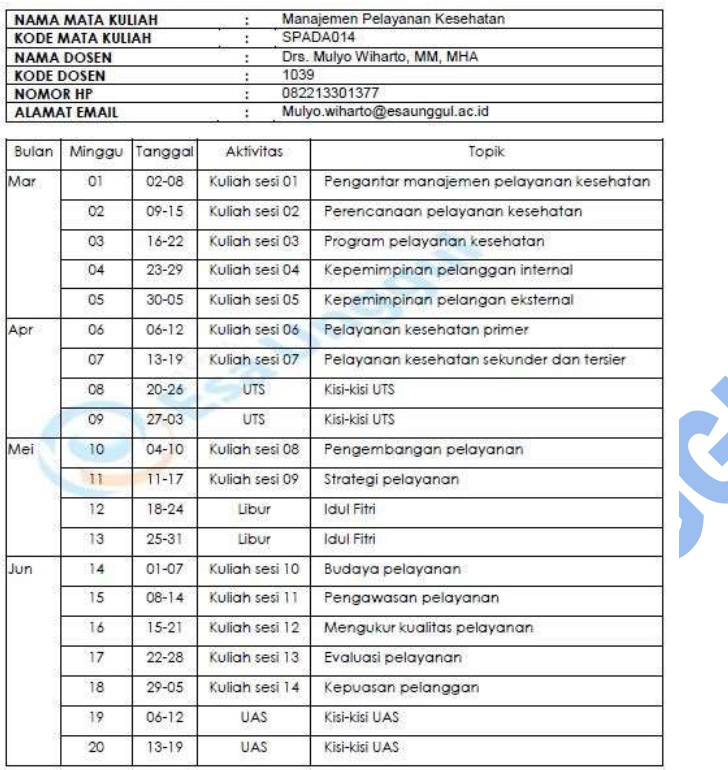

## Gambar 5. Jadwal Kuliah *Online*

## **G. Informasi Perkuliahan**

Mahasiswa dan dosen menggunakan fitur ini untuk bertukar informasi. Fitur ini juga dapat digunakan untuk berdiskusi di luar topik sesi perkuliahan

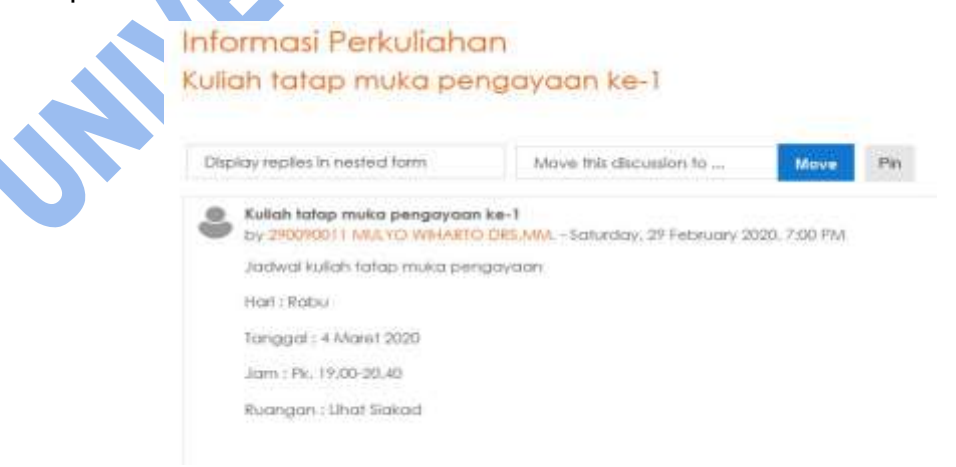

Gambar 6. Informasi Perkuliahan

## **H. Bagian Sesi Perkuliahan**

### **1. Bahan ajar**

Bahan ajar kuliah *online* terdiri dari modul, video dan materi pengayaan berupa *e-journal* atau *e-book.* Modul berupa file PDF dan *link e--jurnal* atau *link e-book* juga berupa file yang dapat didownload dan disimpan. Video berupa *link video* ke *youtube channel* dan bisa didownload filenya menggunakan [https://id.savefrom.net](https://id.savefrom.net/)

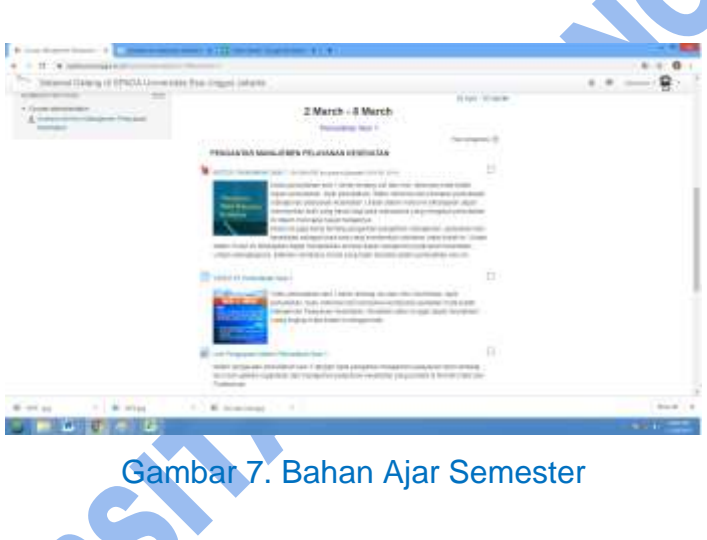

**2. Diskusi** 

Mahasiswa dan dosen dapat menggunakan fitur diskusi untuk melakukan diskusi asinkron (*forum*). Mahasiswa dapat menanggapi pernyataan atau pertanyaan dosen dengan memberikan komentar (*reply*) sesuai dengan waktu yang telah dijanjikan.

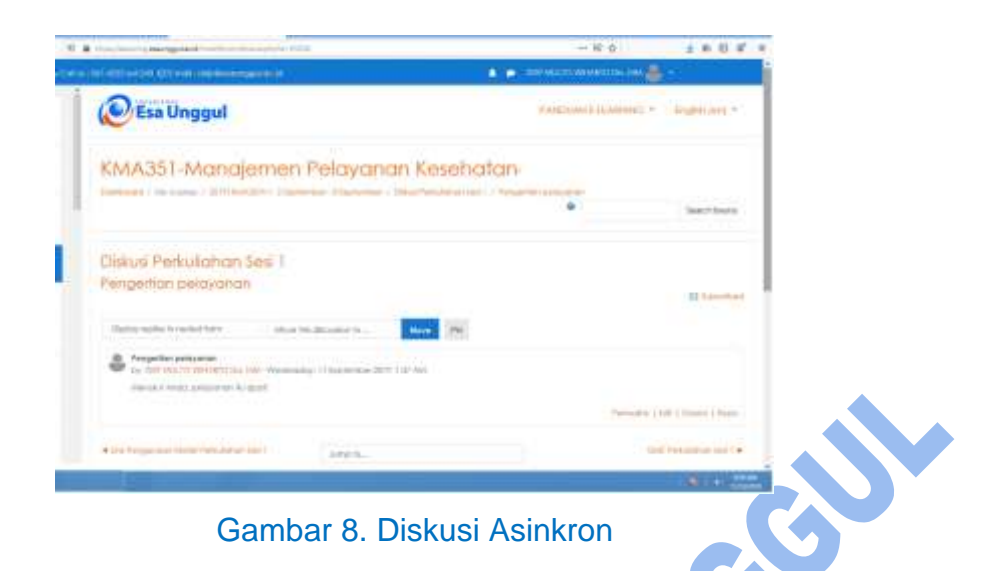

Mahasiswa dan dosen juga dapat menggunakan fitur diskusi untuk melaksanakan diskusi sinkron (chat). Perhatikan hari, tanggal dan jam *chatting* dan siapkan untuk berada di depan layar komputer atau HP sesuai jadwal diskusi yang telah ditetapkan oleh dosen.

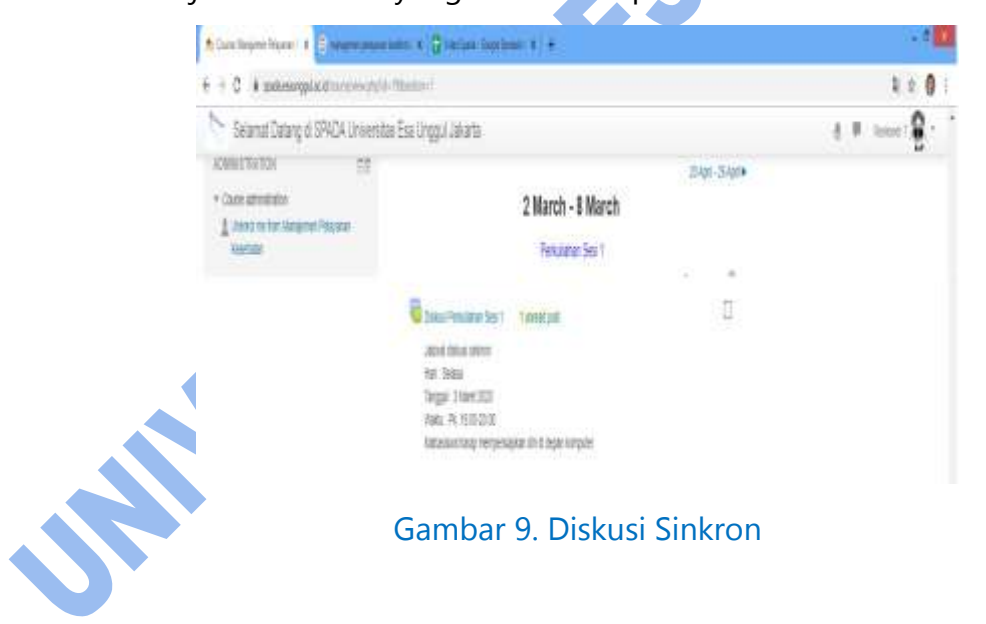

**1. Kuis dan Tugas** 

Fitur kuis dan tugas digunakan untuk evaluasi kuliah *online* setiap sesi. Dalam fitur ini mahasiswa dapat menjawab kuis dan menyelesaikan tugas yang diberikan di kelas online masing-masing. Kuis akan dinilai

secara otomatis oleh *LMS*, segera setelah mahasiswa mengirimkan jawaban kuis (*submitted*). Tugas dinilai dan diberikan *feed-back* untuk perbaikan (jika ada) dan diselesaikan paling lambat hari Senin, jam 12.00 minggu berikutnya.

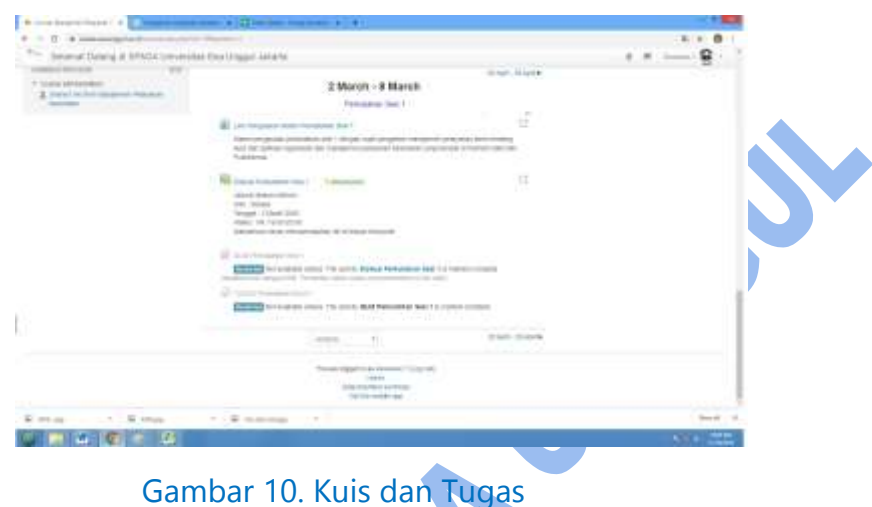

## **I. Aktivitas Kuliah Online**

- 1. Hari ke-1 mahasiswa mempelajari bahan ajar dalam bentuk modul, materi pengayaan *e-journal* atau *e-book* dan video.
- 2. Hari ke-2 atau ke-3 dosen dan mahasiswa melakukan diskusi secara *realtime* (sinkron) atau *off-line* (asinkron).
- 3. Hari ke-3 atau ke-4 mahasiswa menjawab kuis dan menyelesaikan tugas setelah melaksanakan diskusi.

4. Mahasiswa harus mengikuti seluruh kegiatan mulai dari mempelajari bahan ajar, berdiskusi, menjawab kuis dan menyelesaikan tugas, sehingga secara otomatis namanya dinyatakan hadir dalam kuliah *online* pada sesi tertentu.

### **J. Aktivitas Kuliah Pengayaan**

- 1. Kuliah tatap muka pengayaan dilakukan maksimal 3 (tiga) kali sesuai penetapan dosen.
- 2. Mahasiswa akan menerima informasikan jadwal kuliah tatap muka pengayaan melalui forum
- 3. Mahasiswa hadir di kelas sesuai jadwal dan mengisi daftar hadir di Siakad.

## **K. Penilaian**

**SHARE** 

- 1. Ujian Tengah Semester (UTS) dan Ujian Akhir Semester (UAS) diselenggarakan di kelas sesuai penjadwalan.
- 2. Komponen nilai kuliah online terdiri dari nilai kuis, tugas, UTS dan UAS dengan proporsi nilai sesuai ketetapan dosen.
- **3.** Nilai A adalah >80,00, A- adalah > 77, B+ adalah > 74,00, B adalah  $\geq 68,00$ , B- adalah  $\geq 65,00$ , C+ adalah  $\geq 62,00$  dan C adalah  $\geq 60,00$ . Nilai < 60,00 tidak lulus.